#### **syBOS-Serie / Teil 8:**

### **Fahrzeugverwaltung im syBOS**

 $\bigoplus$ 

**Es gibt wieder Neuerungen im Feuerwehrverwaltungssystem von Oberösterreich, syBOS. Markante Änderungen erfolgen nun in der Fahrzeugverwaltung.**

*Von Florian Schmidt, IT Oö. LFV*

**II** m Zuge der Einführung der Oö. FW-APV (Oö. Feuerwehr-Ausrüstungs-und Planungsverord-<br>
nung) wurden die Feuerwehrfahrzeuge neu ka-<br>
tegorisiert. Diese Neukategorisierung ist in den letzten Wochen auch in syBOS nachgezog m Zuge der Einführung der Oö. FW-APV (Oö. Feuerwehr-Ausrüstungs-und Planungsverordnung) wurden die Feuerwehrfahrzeuge neu kategorisiert. Diese Neukategorisierung ist in den Ebenfalls stellt dies einen Schritt in Richtung Einführung des "elektronischen Förderwesens" dar. Hieraus ergeben sich für die Feuerwehren einige Neuerungen.

#### Was ändert sich für uns?

⊕

Künftig werden Fahrzeuge (Feuerwehrfahrzeuge, Anhänger und Wasserdienstfahrzeuge) zentral vom Landes-Feuerwehrkommando in syBOS angelegt. Hierbei werden bei Neufahrzeugen bei der Indienststellung die Informationen aus dem Förderakt und der Zulassungsbescheinigung in den Fahrzeugstamm eingetragen.

#### Welche Daten können die Feuerwehren nicht mehr ändern?

Eine Neuanlage oder Außerdienststellung kann nur mehr das Landes-Feuerwehrkommando durchführen (Abb. 1 unten).

**Vorlage:** Über die Vorlage wird die Prüfpflicht (§ 57a) und der Tarif laut der Tarifordnung bestimmt.

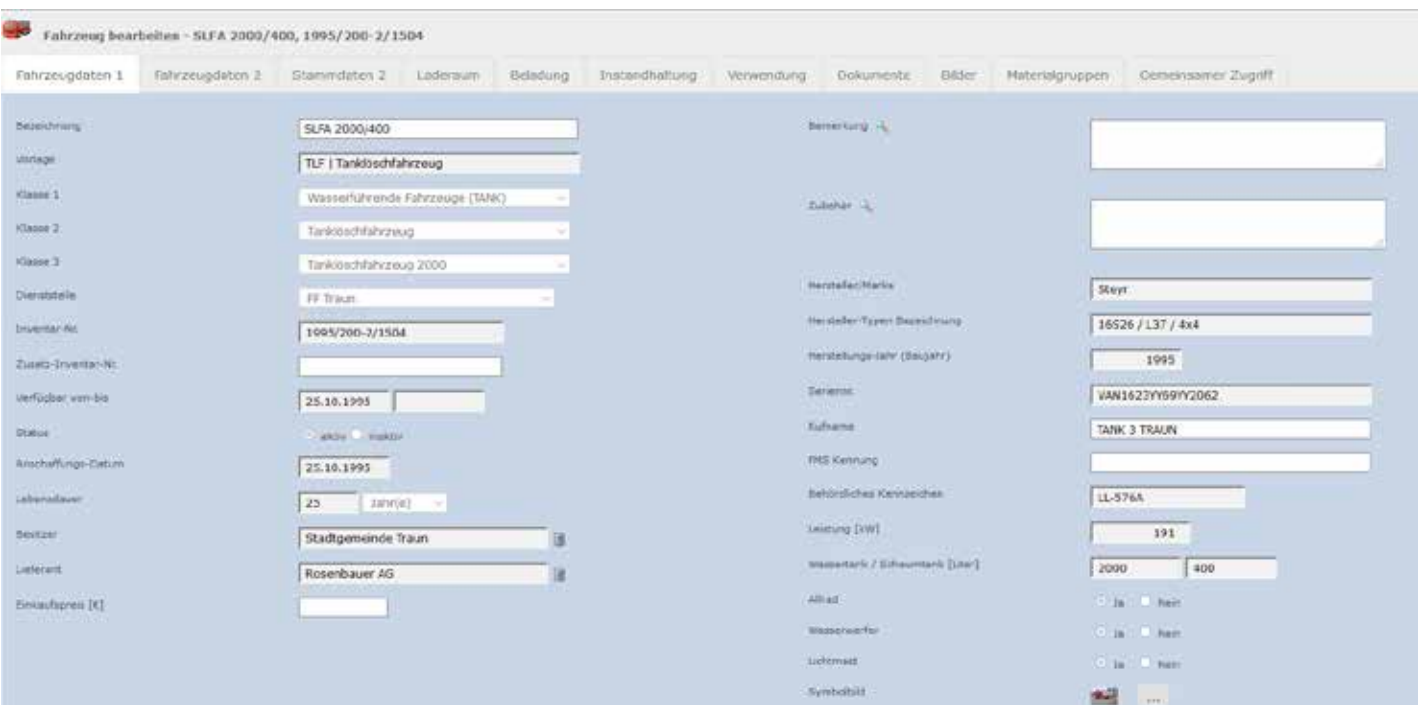

**Abbildung 1: Fahrzeuge anlegen oder außer Dienst stellen kann nur mehr das Landes-Feuerwehrkommando.**

⊕

**Klasse:** In Klasse 3 wird das Fahrzeug genau definiert (z. B. Kleinlöschfahrzeug-Logistik)

**Inventar-Nr.:** Diese wird bei Abschluss der Förderung vergeben

**Verfügbar von-bis, Status:** Laut Förderakt

**Anschaffungs-Datum:** Datum der Erstzulassung laut Zulassungsbescheinigung

**Besitzer, Lieferant:** Laut Förderakt

**Hersteller/Marke, Hersteller Typen-Bezeichnung, Baujahr, Seriennummer (FIN), behördliches Kennzeichen, Leistung, Allrad:** Laut Zulassungsbescheinigung

**Tankinhalte, Lebensdauer:** Laut Förderakt

Werden Fahrzeuge außerhalb des Förderwesens angeschafft, werden die Informationen laut Fahrzeughalter erfasst.

Sämtliche anderen Daten (Reiter: Fahrzeugdaten 2, Laderäume, Beladung, Instandhaltung, Dokumente, Bilder, Materialgruppen, gemeinsamer Zugriff) können weiterhin von den Feuerwehren erfasst und geändert werden.

#### Was hat das für Vorteile?

Bestimmte Informationen werden vollständig und gleichartig erfasst. Bei künftigen Projekten und Erweiterungen kann dann auf strukturiertere Daten zugegriffen werden.

Ebenfalls verringert sich der Aufwand für die Feuerwehr, wenn das Fahrzeug über den Förderprozess automatisch angelegt wird.

Sollten Fahrzeuge außerhalb des Förderwesens angeschafft werden, so sendet die Feuerwehr über das syBOS Ticketsystem oder an foerderwesen@ooelfv.at eine Nachricht mit den allgemeinen Fahrzeuginformationen (siehe nächster Punkt) und einem Scan der Zulassungsbescheinigung. Das Fahrzeug wird dann in syBOS angelegt.

### **TANKLÖSCHFAHRZEUGE GESUCHT**

Gebrauchte Tanklöschfahrzeuge (TLF 2000 bzw. TLF 4000) auf Mercedes, Steyr oder MAN werden für polnische Feuerwehren gesucht!

Anbote: Firma "MALEK", Janusz Malek, 33-206 Luszowice ul. Słoneczna 12, Telefon : +48 / 602 / 709 881, E-mail: firma.malek@wp.pl

**Mercedes, Steyr, MAN**

#### Bei der Neukategorisierung wurde unser Fahrzeug falsch eingeteilt!

Bei der Übernahme der Fahrzeuge in die neuen Kategorien konnten nur Informationen genutzt werden, die in syBOS bzw. in den Förderakten verfügbar waren. Ein Großteil der Fahrzeuge konnte so korrekt eingeordnet werden. Sollte es dennoch bei einem Fahrzeug zu einem Fehler gekommen sein, so senden Sie bitte ebenfalls über das syBOS Ticketsystem oder an foerderwesen@ooelfv.at eine Nachricht mit den allgemeinen Fahrzeuginformationen und einem Scan der Zulassungsbescheinigung. Das Fahrzeug wird dann in syBOS korrigiert.

#### Container?

 $\bigoplus$ 

Mit dem Aufkommen von Logistikfahrzeugen werden Rollcontainer bei den Feuerwehren immer verbreiteter. Da Container in der Kategorie Fahrzeuge verwaltet

wurden, führte dies zu immer unübersichtlicheren Listen. Daher haben wir die neue Kategorie "Container" für Rollcontainer und WL eingeführt. Container haben – ähnlich wie Fahrzeuge –

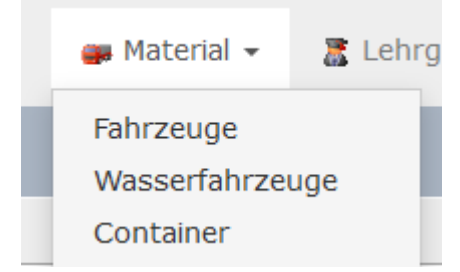

**Abbildung 2: Für Wechselaufbauten und Container finden Sie nun**  die neue Kategorie "Container".

⊕

Laderäume und können der Lagerort von Geräten sein. Wir haben alle bisherigen Container automatisch umgebucht.

Anders als Fahrzeuge können seit 1. April 2017 Feuerwehren beliebige Container anlegen und bearbeiten.

#### Was ist das "Elektronische Förderwesen"?

Im zweiten Halbjahr 2017 wird in syBOS ein neues Mo-

# **IN F O – B O X**

#### **syBOS E-Mail**

Feuerwehren können unter Portal → Einstellungen → "E-Mail Konten" die Office365 Dienst-E-Mail Adresse konfigurieren. Hiermit ist es möglich, direkt aus syBOS E-Mails an die Mitglieder oder eigene Gruppen zu senden.

Eine detaillierte Anleitung finden Sie in der syBOS Hilfe.

**Anzeige**

⊕

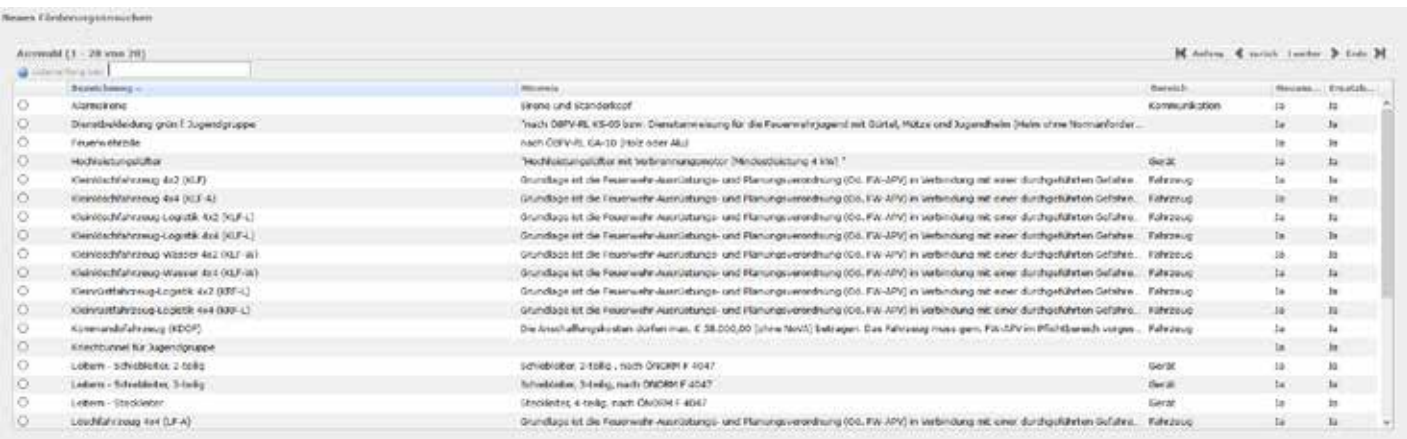

⊕

**Abbildung 3: Im zweiten Halbjahr 2017 wird im syBOS das Modul "Förderansuchen" freigeschaltet werden. Der Brennpunkt behandelt diese Thematik in der nächsten Ausgabe.**

dul "Förderansuchen" (Abb. 3) freigeschaltet. Über dieses kann das Kommando in einer Art "E-Shop" ein Förderansuchen anlegen. In diesem werden alle

## **IN F O – B O X**

**Abschließen des Vorschlags-Systems**

Damit das Vorschlags-System bei einem neuen Vorschlag die richtigen Kameraden vorschlägt, müssen die alten Vorschlage nach der Vollversammlung (Verleihung) übernommen werden. Dies ist in der Liste das Pfeil-Symbol:

Um im zweiten Halbjahr 2017 die Dienstmedaillen zu erhalten, müssen die Vorschläge bis Anfang Mai bestellt sein. Somit ergeben sich folgende Schritte:

- 1. Mit dem  $H^+$  einen Vorschlag vom Typ  $H^+$ Auszeichnungen" erstellen. Der Stichtag kann bis 31.12.2017 angegeben werden.
- 2."Speichern & ermitteln".
- 3. Einzelne Kameraden akzeptieren oder ablehnen. In bestimmten Fällen (fehlende erfasste Vordienstzeiten) können Kameraden manuell hinzugefügt werden.
- 4. Blauen "Bestellen" Button rechts oben drücken und Bestellvorgang abschließen.
- 5.Nach der Übergabe den Vorschlag übernehmen.

#### **Achtung:**

⊕

**Da die Feuerwehrdienstmedaille vom Amt der Oö. Landesregierung produziert und verschickt werden, hat der Oö. Landes-Feuerwehrverband keinen Einfluss auf Annahme verspäteter Bestellungen!**

nötigen Informationen und Dokumente (Rechnungen, Gemeinderatsbeschlüsse, etc.) erfasst und der Kommandant leitet dieses dann weiter (über den elektronischen Dienstweg).

Je nach Art der Förderung wird der elektronische Förderakt vom Pflichtbereichskommandant, AFK, BFK befürwortet oder abgelehnt und im LFK dann weiter bearbeitet.

Die Feuerwehr hat jederzeit Einblick auf den Bearbeitungsstatus (im Dienstweg, Eingegangen, in Bearbeitung, Genehmigt, …). Ebenfalls werden wichtige Informationen per E-Mail ausgeschickt.

Genauere Informationen werden in den nächsten Wochen an die Feuerwehren verschickt. Einen ausführlichen Bericht über das "Elektronische Förderwesen" **lesen Sie im Brennpunk 3/2017**.

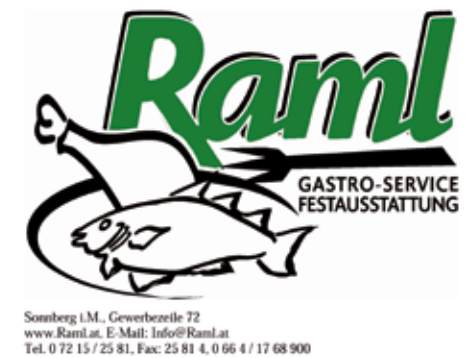

Fritteusen ·

Griller •

- Kühlfahrzeuge ·
- Espressomaschinen ·
- Eiswürfelerzeuger ·
	- Spülmaschinen •
	- Wärmegeräte
		- Geschirr ·
		- Gläser ·

Der Partner für Euer Feuerwehrfest  $\sim$ 

**Anzeige**

⊕

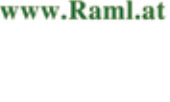